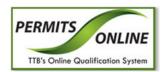

# **Permits Online**

# What's New in Permits Online 3.5 (Industry Members)

April 18, 2013

The following enhancements in functionality and interface are included in Version 3.5 of the Permits Online system:

• Business Name Displayed in Records List – You may now view the Business Name in the Permits Online Records list.

## **Business Name Displayed in Records List**

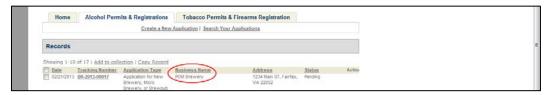

• New Application Data Detail Report – You may now generate and save an Application Data Detail report in XML format to share information with other agencies such as state and local governments. This allows you to provide these agencies proof of your TTB application in a format that lets them input that information in their own systems.

The Application Data Detail report includes the following information that is relevant to the generated application:

- o Premise Address Information
- o Contact Information
- o Application Information
- o Application Table Information

▶ Note: Please refer to Generate and Save an Application Data Detail Report for detailed steps on how to obtain this report in XML format to provide other agencies.

▶ **Note:** Please make sure to check with your state or local government to determine if they will accept your TTB application data in electronic format.

### **Application Data Detail Report**

```
<?xml version="1.0" encoding="WINDOWS-1252" ?>
 <!-- Generated by Oracle Reports version 11.1.1.6.0
- <INDSTYMBRINFOFORSHARING_NEW>
 - <LIST_G_TRACKID>
   - <G_TRACKID>
      <TrackingID>IW-2013-00023</TrackingID>
      <ApplicationType>Application for New Wholesaler and/or Importer
      <ApplicationStatus>Pending</ApplicationStatus>
      <BusinessName>GENERIC WHOLESALE STORE</BusinessName>
      <EIN />
      <StreetName>Main</StreetName>
      <City>Lexington</City>
      <State>KY</State>
      <Zip>405051111</Zip>
    </G_TRACKID>
   </LIST_G_TRACKID>
 - <LIST CONTACT TYPE>
   - <G_CONTACT_TYPE>
      <CONTACT_TYPE>Application Contact
     - <LIST_G_FNAME>
      - <G_FNAME>
         <FULL_NAME>John Doe M</FULL_NAME>
         <aDDRESS>10 Main Street</aDDRESS>
         <CITY>Lexington</CITY>
         <STATE>KY</STATE>
         <ZIP>405051111</ZIP>
         <FAX />
         <EMAIL>john.doe@ttb.gov</EMAIL>
        </G_FNAME>
      </LIST_G_FNAME>
    </G_CONTACT_TYPE>
    <G_CONTACT_TYPE>
      <CONTACT_TYPE>Business Headquarters
    - <LIST_G_FNAME>
      - <G_FNAME>
         <FULL_NAME />
         <ADDRESS>10 Main Street
         <CITY>Lexington</CITY>
         <STATE>KY</STATE>
         <ZIP>405051111</ZIP>
         <FAX />
         <EMAIL>john.doe@ttb.gov</EMAIL>
        </G_FNAME>
      </LIST_G_FNAME>
    </G_CONTACT_TYPE>
   - <G_CONTACT_TYPE>
      <CONTACT_TYPE>Mailing Address
    - <LIST_G_FNAME>
      - <G_FNAME>
         <FULL_NAME />
                      Day //ADDDECC
```

#### **What's New in Permits Online 3.5 (Industry Members)**

 Mandatory Entry in Minimum of One Row in Required Tables – You must now enter data in at least one row for each Application Specific Information Table (ASIT) section in Permits Online. If you do not enter data in at least one row for each ASIT section, an error message displays.

## Mandatory Entry in Minimum of One Row in Required Tables

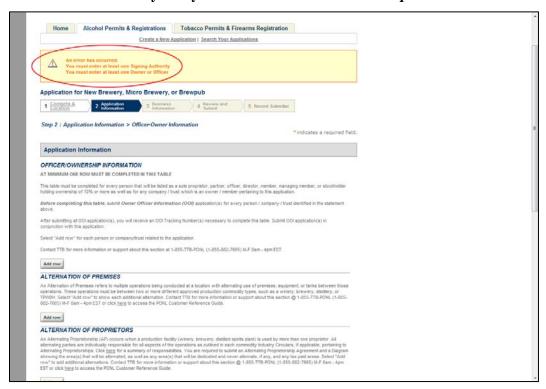

• **Print Cover Sheets for Tobacco Applications Within Application Review** – You may now print cover sheets for Tobacco applications from within the application review. Previously, you had to use the Reports link to print cover sheets for Tobacco applications. Now, you may select the **Print Cover Sheet** button within the application review.

# Print Cover Sheets for Tobacco Applications Within Application Review

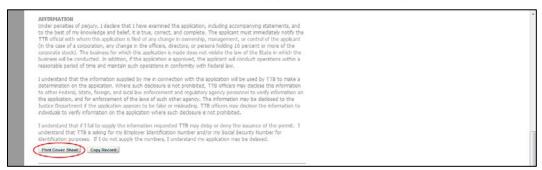

## What's New in Permits Online 3.5 (Industry Members)

• Attachment Instructions Update – You may now view attachment instructions that state Permits Online accepts .docx and .xlsx files, as well as .doc, .pdf, .jpg, and .xls files.

## **Attachment Instructions Update**

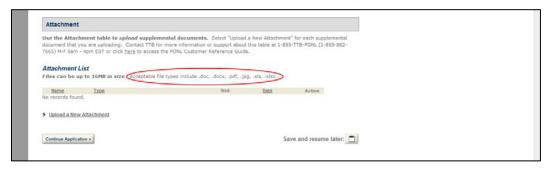

• Renamed Alcohol - Change in Building Amendment – You may now submit the "Alcohol - Change in Building" amendment as the "Change in Bonded Premises (extended, curtailed, or modify)" amendment. The amendment has been renamed in Permits Online.